まめ知識 (Excel でセルごとに日本語入力モードを自動的に切り替える方法) 0041 (作成 19.04.17)

- 【概要】A列B列は日本語入力、C列は半角英数字などと決まっている場合、入力するたびに入力 モードを切り替える必要がなくなり便利です。
- 【操作手順】ここでは例として、Excel 2002 で案内します。
	- 1. 設定したいセルを選択します。(この例ではA列を選択しています。)
	- 2. メニューバーより、「データ」⇒「入力規制」をクリックします。

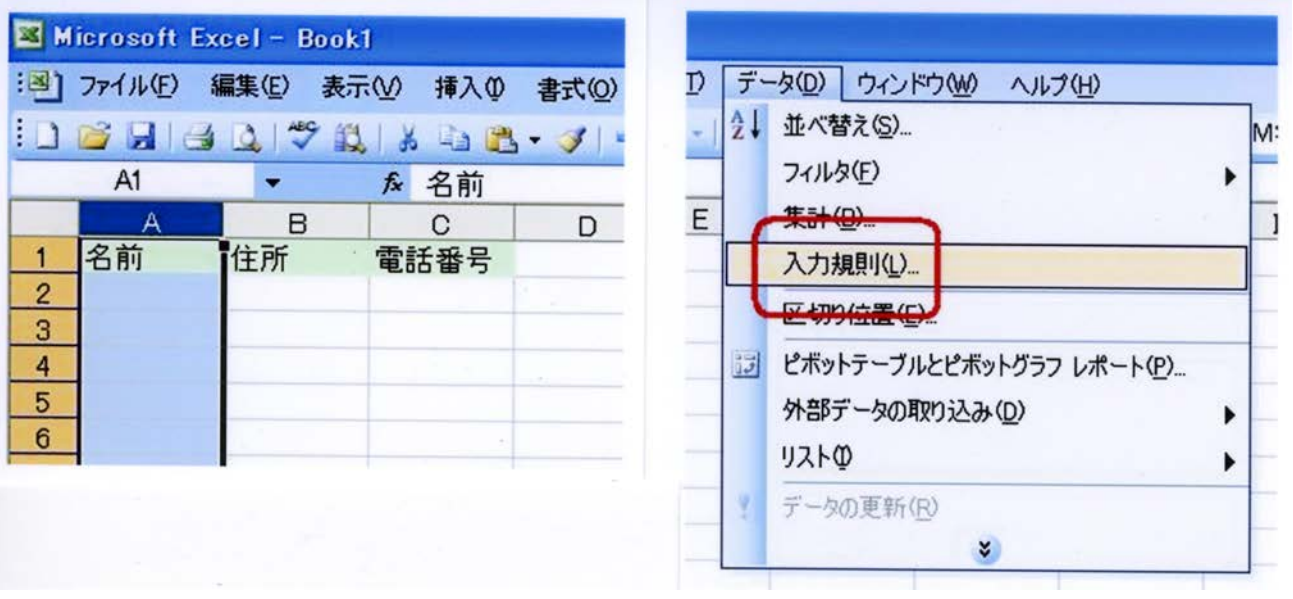

3.「日本語入力」タブを選択し、「日本語入力」の「▼」ボタンをクリック後、日本語入力モードを 選択し、「OK」ボタンをクリックします。 (リストより「オン」を選択します。)

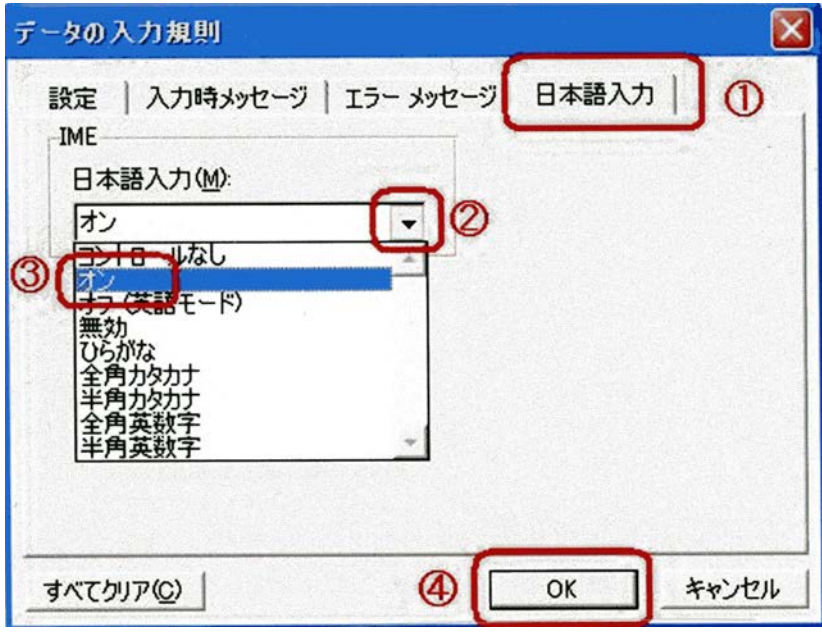

## **★ Windows Vista に搭載の 「Excel 2007」での操作手順**

操作手順は、Excel 2002 と同じですが、メニューバーやリボンの表示は、 Excel 97~2003 と変わっています。